# **Handleiding** Youforce app & desktop Verzuim Management

 $5h$ 

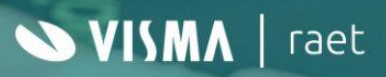

#### **Inhoudsopgave**

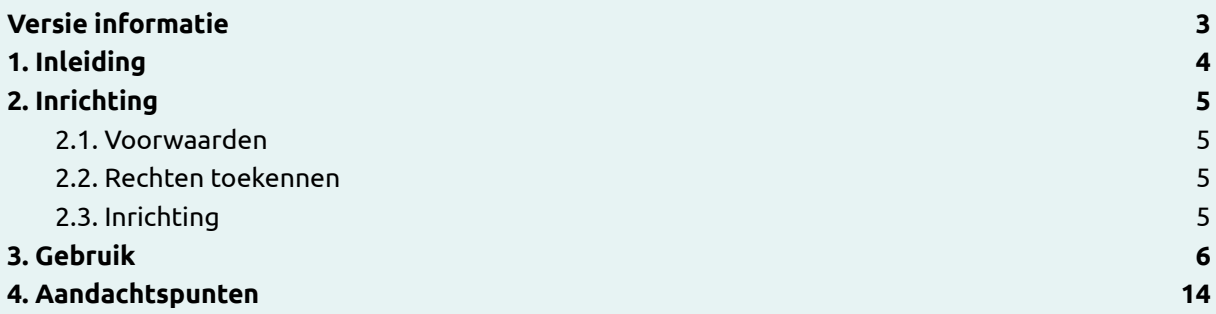

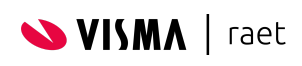

# <span id="page-2-0"></span>**Versie informatie**

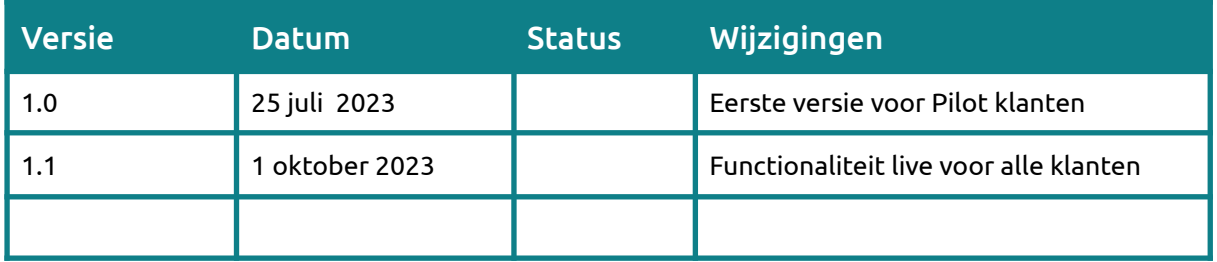

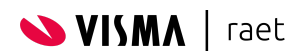

## <span id="page-3-0"></span>**1. Inleiding**

De Youforce Verzuim Management module van Visma | Raet wordt stap voor stap vernieuwd. Totdat bepaalde functionaliteit zoals uitvoeren verzuimtaken volledig vernieuwd is met alle vereisten zal de functionaliteit zowel in de Youforce app / desktop beschikbaar zijn als in de bestaande Verzuim Management module. De eerste vernieuwing "toegewezen taken uitvoeren met notitie" is inmiddels beschikbaar. Deze nieuwe functionaliteit is in samenwerking met onze klanten en eindgebruikers ontwikkeld, zodat een zo intuïtief mogelijke gebruikerservaring ontstaat. Zodra er nieuwe functionaliteit wordt toegevoegd zal ook deze handleiding worden bijgewerkt. Op dit moment beschrijft deze handleiding de inrichting en het gebruik van "toegewezen taken uitvoeren" als uitbreiding op de Youforce App en Mijn Youforce.

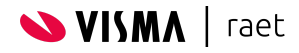

# <span id="page-4-0"></span>**2. Inrichting**

Er zijn een aantal voorwaarden waaraan voldaan moet worden en een aantal zaken die je in moet regelen voordat je 'toegewezen taken uitvoeren' in de Youforce app in gebruik kan nemen.

#### <span id="page-4-1"></span>**2.1. Voorwaarden**

De volgende voorwaarden zijn van toepassing voor ingebruikname van 'toegewezen taken uitvoeren' in de Youforce app:

- 1. Jouw organisatie dient de Visma | Raet Youforce Verzuim Management module af te nemen en gebruik te maken van HR Core Online.
- 2. De Youforce app met de ziekteverzuim module voor ziekteregistratie dient al ingericht te zijn. De ziekteverzuim module kun je inrichten met behulp van deze [handleiding.](https://community.visma.com/t5/Kennisbank-Youforce-APP/Handleiding-Youforce-app-amp-desktop-Ziekteverzuim/ta-p/546892)
- 3. Aan gebruikers die straks toegang krijgen tot 'toegewezen taken uitvoeren' moet ook het recht 'Ziekte registreren' binnen de ziekteverzuim module van de Youforce app zijn toegekend. De ziekteverzuim module binnen de Youforce app is namelijk het vertrekpunt voor de 'toegewezen taken uitvoeren' functionaliteit.
- 4. Gebruikers dienen ook een gebruiker in de bestaande Verzuim Management module te zijn met een rol en betrokkenheid, zodat ze taken toegewezen krijgen.

#### <span id="page-4-2"></span>**2.2. Rechten toekennen**

Om gebruikers van Youforce toegang te geven moet je de juiste rechten toekennen, standaard zijn er geen rechten voor 'toegewezen taken uitvoeren' toegekend.

Rechten worden ingericht in *[Autorisatiebeheer](https://community.visma.com/t5/Kennisbank-Youforce-Portaal/Handleiding-Autorisatiebeheer-inrichten/ta-p/576553)*.

Binnen de applicatie Verzuim Management worden op dit moment de volgende rechten gebruikt:

Toegang tot Verzuim Management

Hiermee krijgt de gebruiker toegang tot de bestaande Verzuim Management module. Indien jouw organisatie 'Mijn Youforce' al in gebruik heeft zal dit recht in de meeste gevallen al toegekend zijn. Indien 'Mijn Youforce' nog niet in gebruik is zal dit recht in de meeste gevallen al toegekend zijn via toegangsbeheer in het Youforce portaal. Het is voldoende om op één van de twee plekken het recht te hebben ingericht.

● Toegewezen taken uitvoeren Hiermee krijgt de gebruiker toegang tot de nieuwe functionaliteit 'toegewezen taken uitvoeren'. Nu is deze functionaliteit beschikbaar in de Youforce app, later ook op de desktop via Mijn Youforce als proces.

#### **2.3. Inrichting Mijn Youforce**

'toegewezen taken uitvoeren' is onderdeel geworden van de nieuwe Verzuim functionaliteit in de Youforce app en Mijn Youforce waar ook de processen ziek en hersteld melden onder vallen. In de inrichting van mijn Youforce is een proces toegevoegd genaamd 'verzuimtaken' onder de weergave 'HR voor anderen'. Advies is om dit proces toe te voegen aan de categorie die bij jouw organisatie gebruikt wordt voor Verzuim processen. Zie deze [handleiding](https://community.visma.com/t5/Kennisbank-Youforce-Portaal/Handleiding-Mijn-Youforce-voor-functioneel-beheerders/ta-p/535844) voor meer informatie aangaande het inrichten van Mijn Youforce.

#### <span id="page-4-3"></span>**2.4. Inrichting 'toegewezen taken uitvoeren'**

Naast de in 2.1 genoemde voorwaarden en de in 2.2 ingerichte rechten is er geen additionele inrichting vereist voor ingebruikname van 'toegewezen taken uitvoeren'.

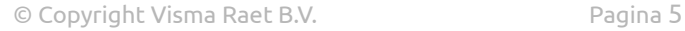

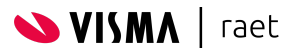

## <span id="page-5-0"></span>**3. Gebruik**

Hieronder volgen een aantal schermafbeeldingen met toelichting aangaande het gebruik van de mobiele versie. De desktop versie beschikbaar via Mijn Youforce, is in het gebruik vergelijkbaar, met het verschil dat er in het gebruikersinterface ontwerp efficiënter gebruikgemaakt wordt van de beschikbare schermgrootte op een desktop apparaat.

**Iedere hieronder beschreven wijziging zoals taak afronden, notitie toevoegen en opslaan wordt direct doorgevoerd in de bestaande Verzuim Management (RVM) omgeving.**

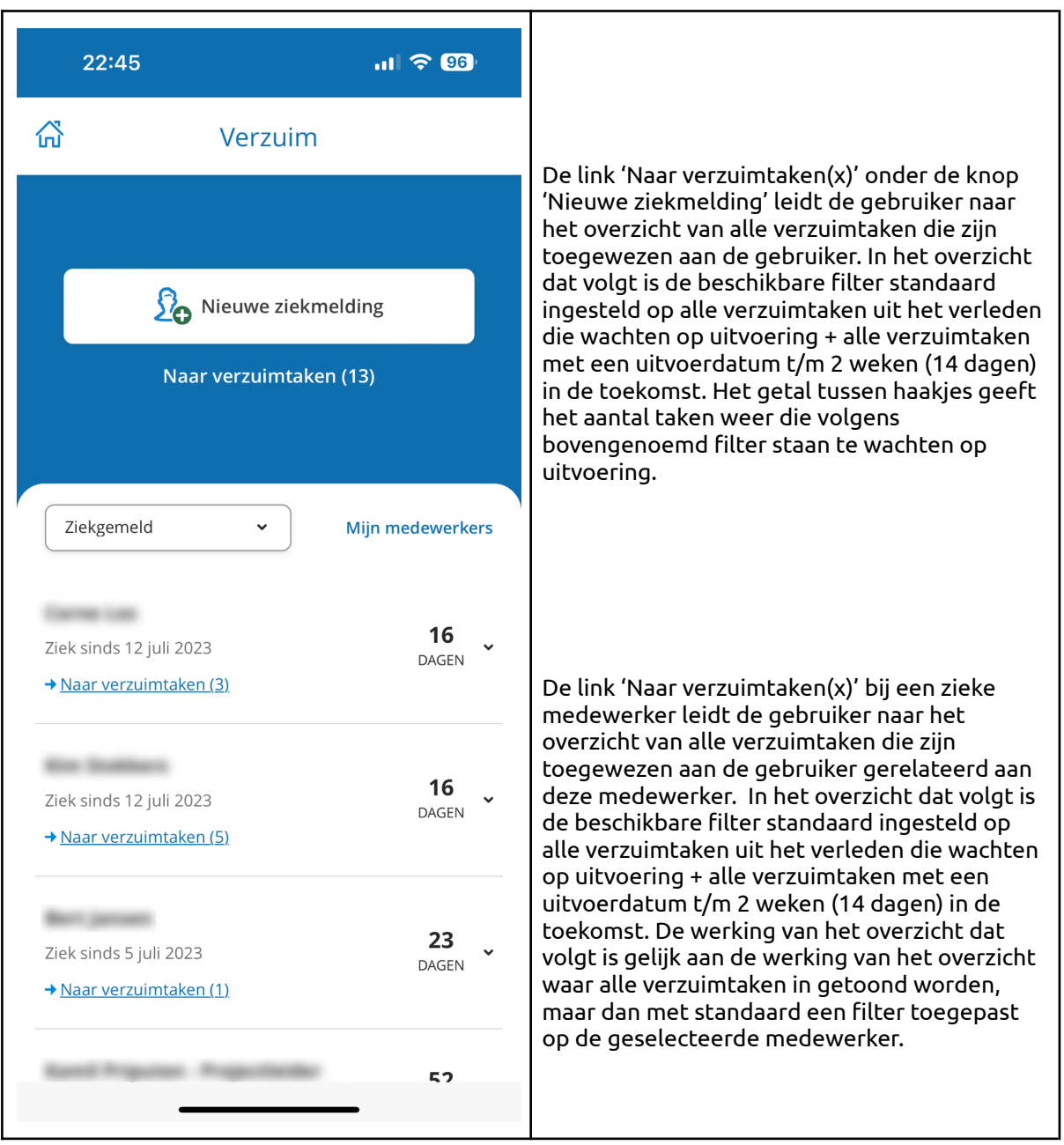

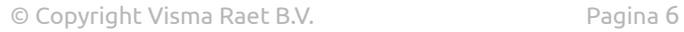

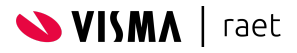

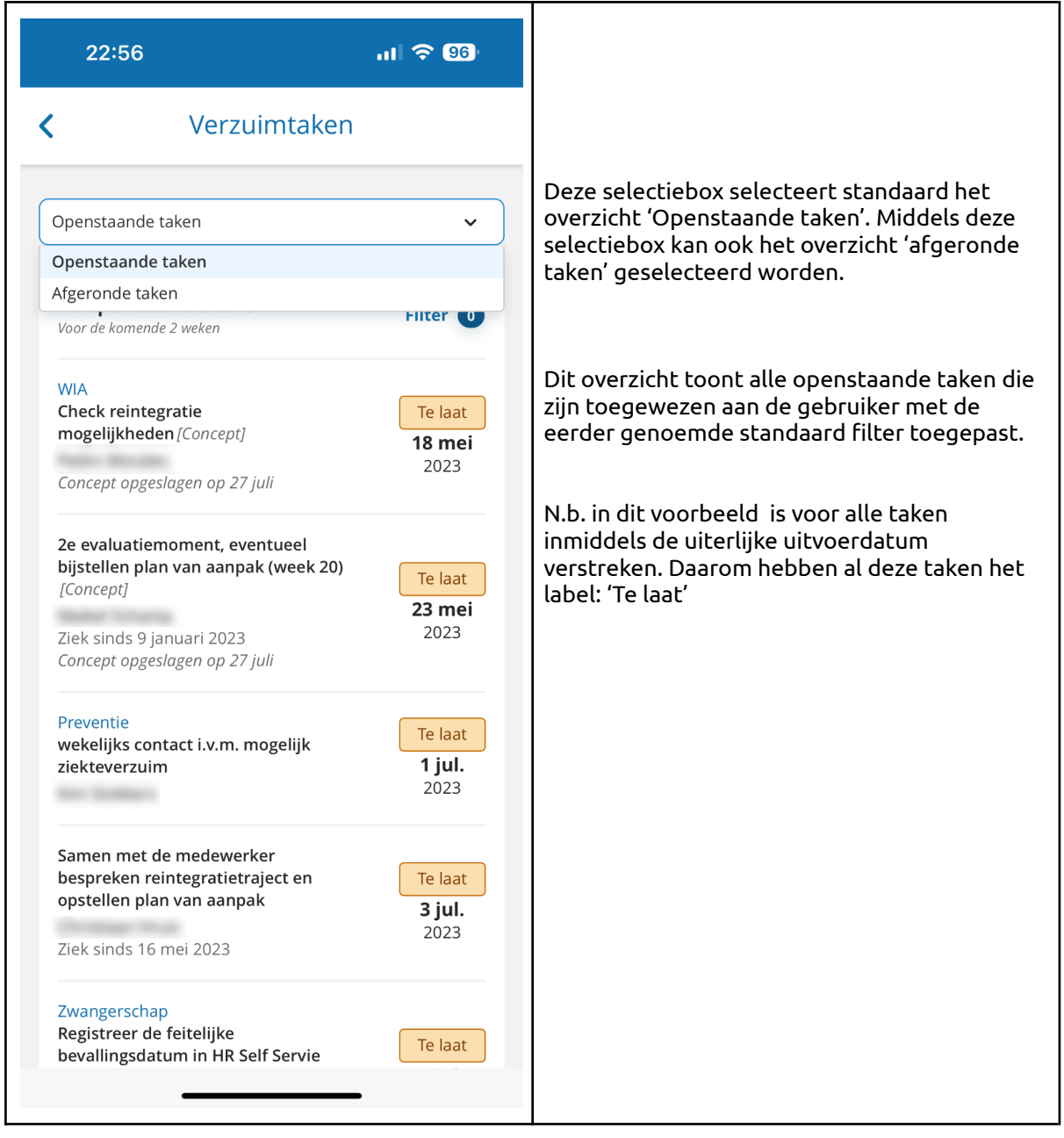

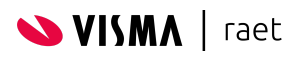

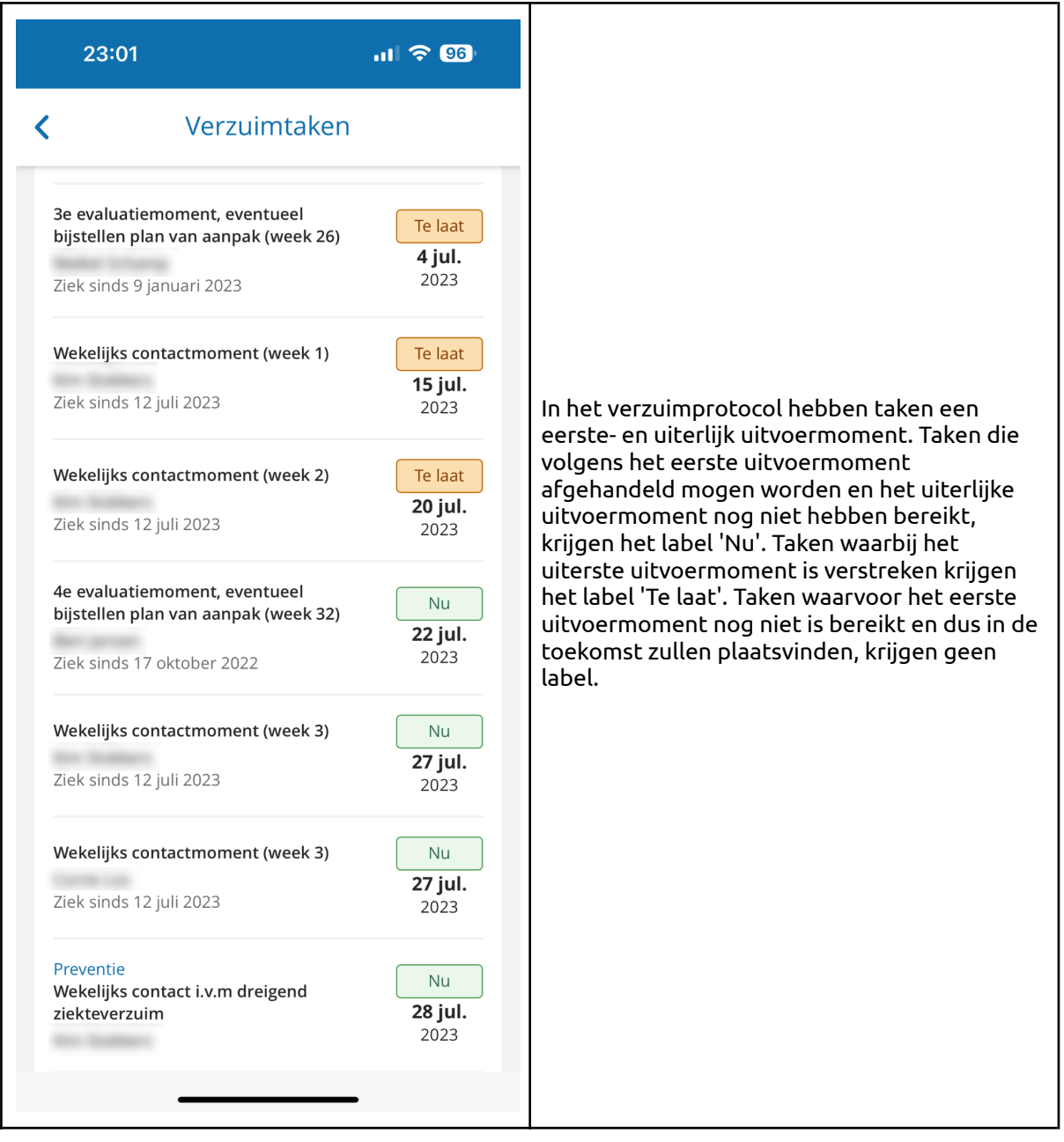

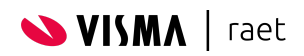

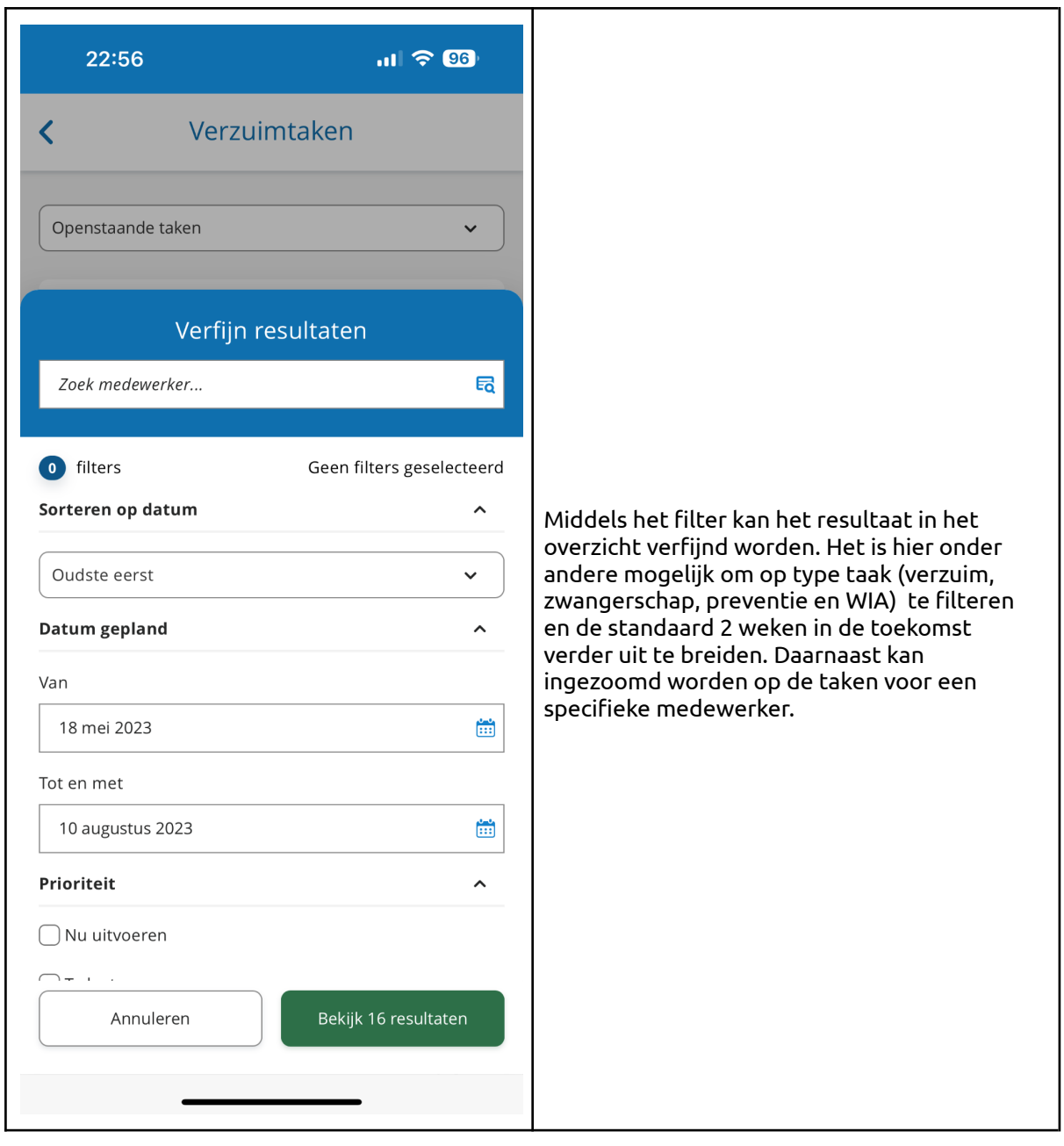

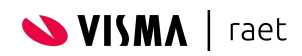

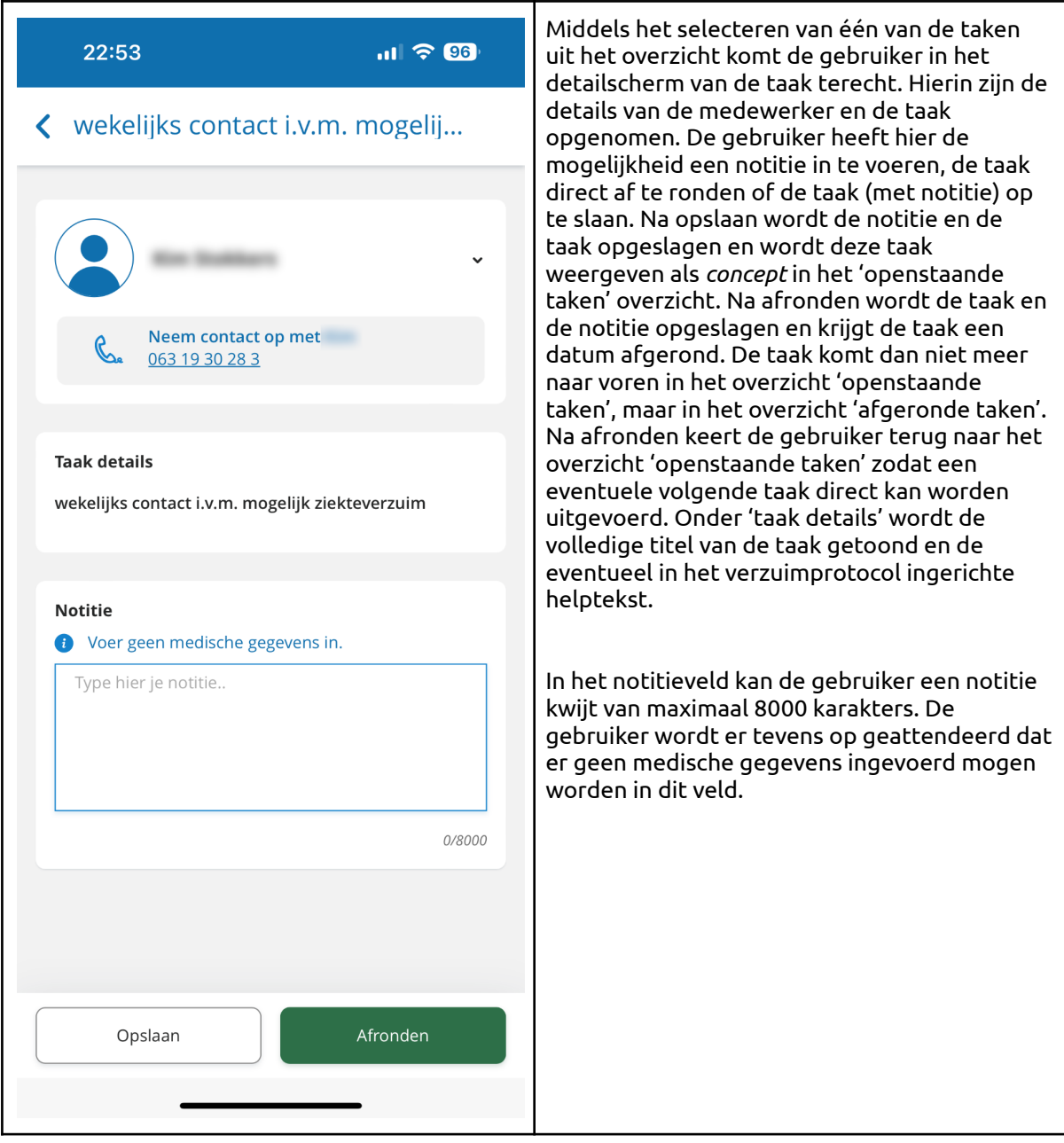

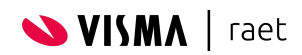

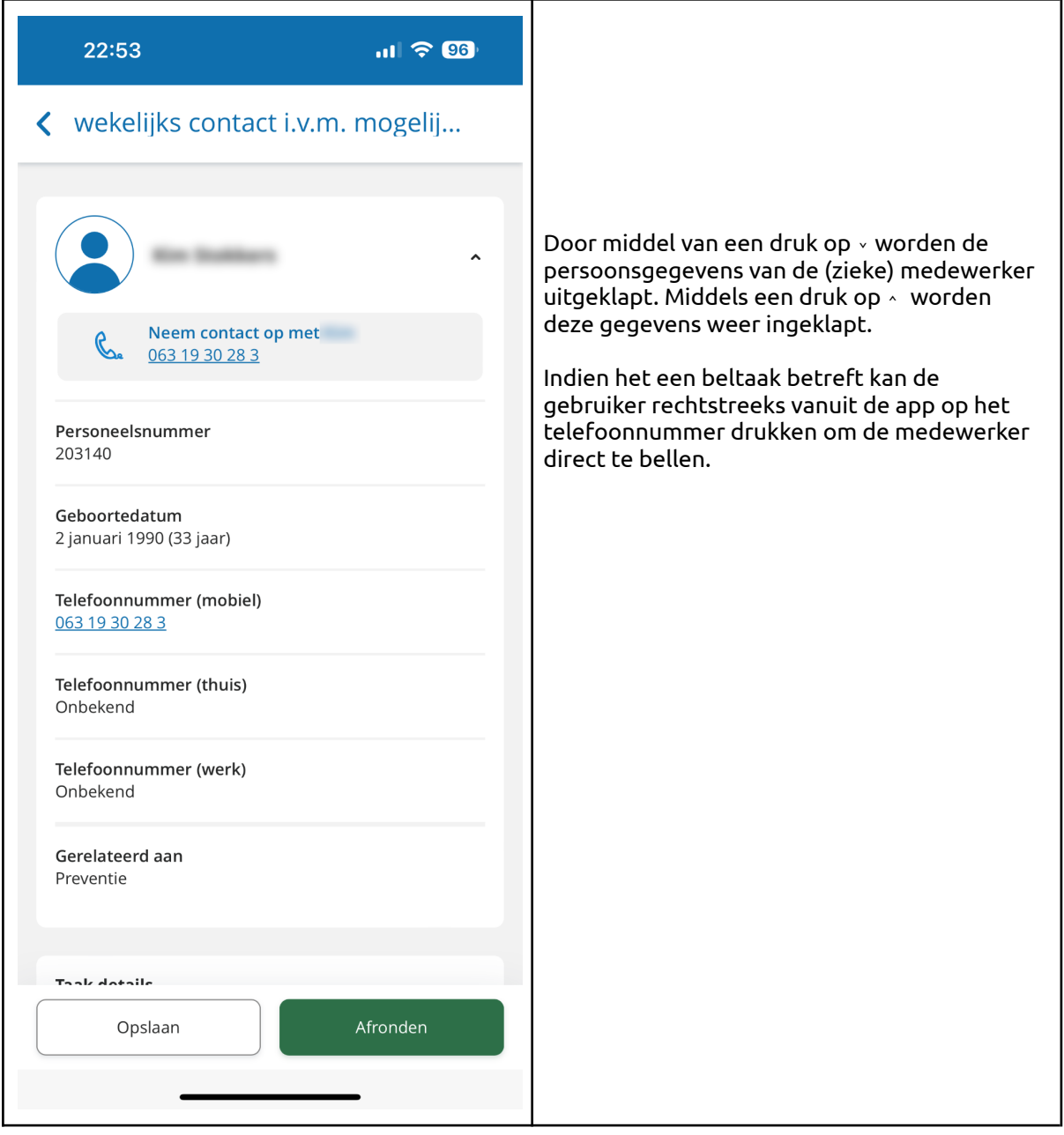

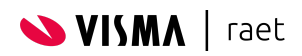

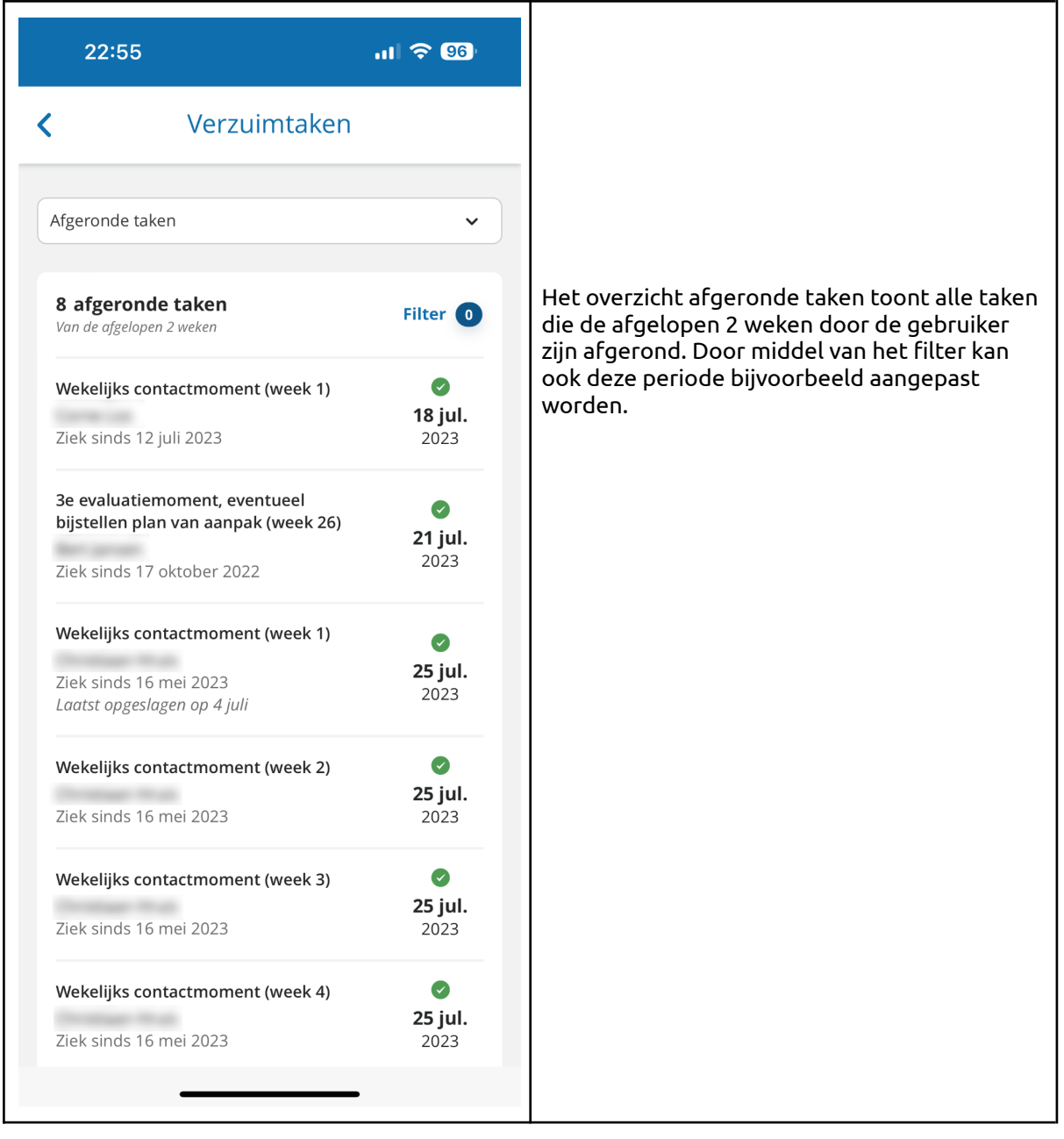

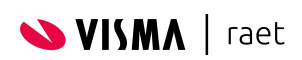

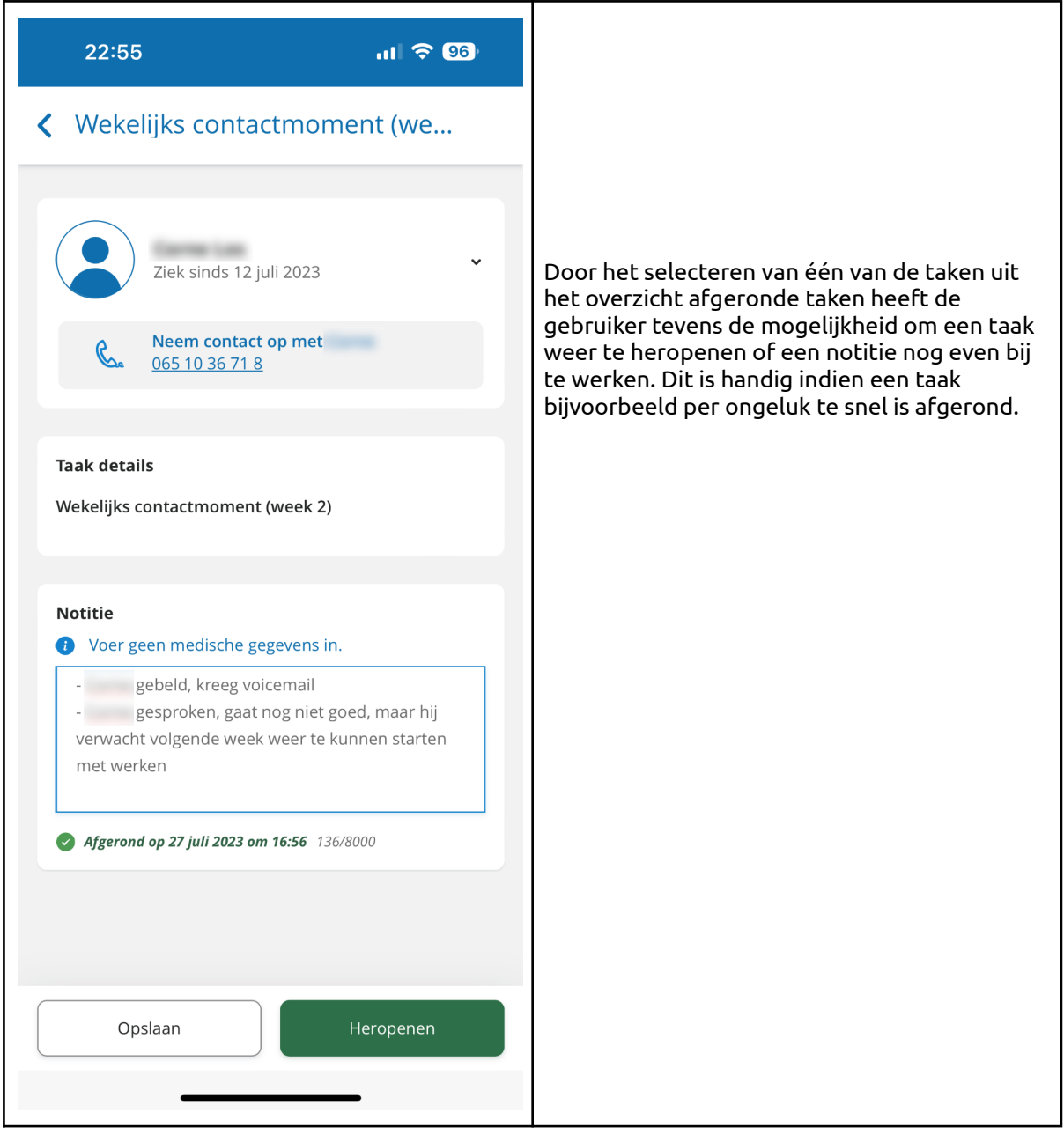

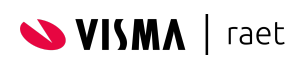

### <span id="page-13-0"></span>**4. Aandachtspunten**

De volgende aandachtspunten zijn belangrijk om in ogenschouw te nemen:

- De gebruiker heeft in de ziekteverzuim module van de Youforce app waarschijnlijk rechten op dezelfde populatie medewerkers als dat de gebruiker heeft in Verzuim Management. Dit is echter geen vereiste zolang de gebruiker maar toegang heeft tot de ziekteverzuim module van de Youforce app. De medewerkers die de gebruiker ziet in de ziekteverzuim module in de Youforce app komen via roltoewijzing uit HR Core Beaufort online en de medewerkers waarvoor de gebruiker verzuimtaken ziet in de Youforce app, komen uit Verzuim Management zoals ingericht via betrokkenheid.
- Alle verzuimtaken toegewezen aan de gebruiker zijn altijd benaderbaar via de link 'Naar Verzuimtaken(x)' die je vindt onder de knop 'Nieuwe ziekmelding'.
- Op dit moment krijgt de gebruiker alleen nog die taken te zien die expliciet aan hem/haar zijn toegewezen. Taken waarvoor de gebruiker als vervanger is aangesteld vanuit de Youforce app of waarvoor de gebruiker in Verzuim Management als backup staat ingesteld zijn nog niet toegankelijk. Deze functionaliteit is momenteel in ontwikkeling.
- Op dit moment zijn verzuimtaken voor een medewerker nog niet direct beschikbaar na ziekmelding en verschijnen ze op hetzelfde moment als dat ze ook beschikbaar zijn in Verzuim Management. Functionaliteit om ervoor te zorgen dat een ziekmelding vrijwel direct beschikbaar is in Verzuim Management en waarvoor taken dus ook direct beschikbaar zijn in de Youforce app / desktop, is op dit moment in ontwikkeling.
- Indien er in de helptekst van een ingerichte protocoltaak HTML tags gebruikt zijn voor bijvoorbeeld een link naar een informatiepagina op het intranet, zal in de taakomschrijving niet het resultaat worden weergegeven maar de HTML codering zelf. Dit is op dit moment een beperking i.v.m. strenge beveiliging. Wij onderzoeken momenteel hoe we dergelijke functionaliteit wel kunnen faciliteren. Voor nu is het advies om zoveel mogelijk informatie die van belang is bij het uitvoeren van de taak direct in de helptekst van de protocoltaak op te nemen. Dit verhoogt tevens de gebruikerservaring omdat de gebruiker niet wordt doorgelinkt naar een pagina buiten de Youforce app.
- Taak alleen uit te voeren via een desktop apparaat:
	- Indien het voor een verzuimtaak een vereiste is om een document op te stellen omdat er een template gekoppeld is aan de verzuimtaak in het verzuimprotocol, wordt de gebruiker via een informatiemelding geattendeerd om in te loggen op Youforce via een desktop apparaat.
	- Indien de taak een document bevat om te lezen (bijvoorbeeld terugkoppeling bedrijfsarts) wordt de gebruiker ook geattendeerd om in te loggen op Youforce via een desktop apparaat.

Op dit moment wordt nog onderzocht of het functioneel haalbaar is om via een mobiel apparaat documenten op te stellen. Indien haalbaar, betreft dit een vervolg ontwikkeling. Dit betreft sowieso een vervolg ontwikkeling in de vorm van nieuwe desktop functionaliteit. Het lezen van documenten is wel functioneel haalbaar op een mobiel apparaat via de Youforce app. Ook dit betreft een vervolg ontwikkeling voor zowel de Youforce app (mobiel) als de desktop.

- Verschil verzuimtaken op Youforce, Bureaublad van Verzuim Management en verzuimtaken in de Youforce app (deze nieuwe functionaliteit):
	- Op Youforce / Mijn Youforce in de inbox / Mijn taken wordt altijd alleen de meest urgente open taak (met oudste plandatum) per medewerker/dossier weergegeven
	- Op het Bureaublad van Verzuim Management worden de open verzuimtaken getoond die deze week gepland zijn voor uitvoering plus alle taken uit het verleden die nog niet afgerond zijn. Daarnaast kunnen daar ook de taken getoond worden waar de gebruiker als backup verantwoordelijk voor is.
	- In de Youforce app worden de taken weergegeven die expliciet aan de gebruiker zijn toegekend. Standaard worden alle verzuimtaken getoond uit het verleden die wachten op uitvoering + alle verzuimtaken met een uitvoerdatum t/m 2 weken (14 dagen). Via het filter kan afgeweken worden van deze periode.

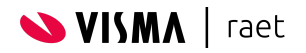

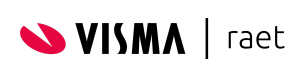

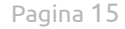